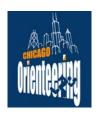

## Chicago Area Orienteering Club **RouteGadget**

Raute Gadget

## Introduction:

RouteGadget is a software program that allows you to draw and compare your route with other participants (please refer to credits below).

The program produces a simulated "mass start" race with other participants. You will see little color coded squares with nametags, move along the respective routes at a speed relative to their epunch split times. RouteGadget is extremely easy to use. Enjoy!

## **View Routes:**

- 1. Click on the CAOC RouteGadget link.
- 2. Click on the **Event**
- 3. Click on the "Choose class/course" pull down tab under "Choose competitors (max 10)"
- 4. Click on names (asterisk signify their routes have been saved)
- 5. Click on "View animation". Click on "Names on/off" box for nametags
- 7. Use mouse and hold right click to move the map to the start triangle. (Zoom + is available)
- 8. Click "Start"
- 9. View Routes and View Comments are also interesting

**Draw Your Route:** (only available for epunch courses)

- 1. After clicking on the CAOC RouteGadget link and the Event
- 2. Check "Draw your route" box
- 3. Click on the "Choose class/course" pull down tab
- 4. Click on your course
- 5. Repeat same for "Choose your name"
- 6. Use mouse and hold right click to move the map to the start triangle. (Zoom + is available)
- 7. Use mouse and left click to draw straight-line segments of your route.

The "**Undo**" button (top right) comes in handy.

Also handy is the "+3 sec" button for any pauses you made while admiring the flowers.

- 8. Comments are encouraged. Please provide insight on your intended and used attack points, etc.
- 9. When you are done, click on "Save route"

Splitalyzer: Check it out. Return to the RouteGadget Event Index and click on Splitalyzer

## **Credits:**

Huge thanks to the developers of this fantastic tool! Jarkko Ryöppö from Finland has graciously allowed non-commercial sites to use his 'hobby' software for the betterment and entertainment of fellow orienteers. Tapio Karras from BAOC, originally from Finland, has helped develop the program to integrate with the SI epunch system. RouteGadget sites around the world.

CAOC RouteGadget was installed April 2007 by Jeff Shaw, Jim Gordon, Jeff Porter and Michael Collins. CAOC SportIdent epunch system was installed in 2006 by Joe Sackett.